## **Importing a package**

Before importing the requirements, first we must create a holder package to serve as the requirements container.

To import a package

- 1. Create a new blank SysML project in MagicDraw from **File** > **New Project**, and then choose SysML Project from the Systems Engineering group.
- 2. Name your project and select the location to save it, and then click **OK**.

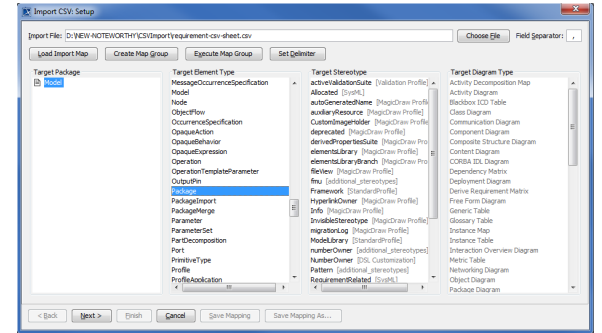

- 3. Click **File** > **Import From** > **Import CSV** to open the wizard interface, see figure below.
- Choose File to browse and select your CSV file. 4. Click
- 5. Select a Target Package from the Target Package column.
- 6. Select a **Package**.

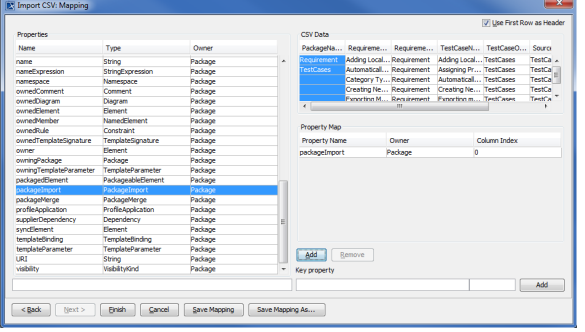

- $Next$
- 7. The Import CSV: Setup dialog will open, see figure below.
- 8. Select **packageName** from the CSV file and select name from the **Properties** list, and then <u>A</u>dd

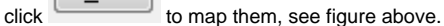

9. Keep the **name** property from the **Properties** list selected, and also keep the **packageName**

Add column from CSV data source selected, then click the  $\overline{\phantom{a}}$  button beside the **Key Property** textboxes. The **Key Property** textboxes should populate as shown in figure above.

10. Click

**Finish** You can see the imported packages are shown in the MagicDraw Contain **ment tree**, see figure below.

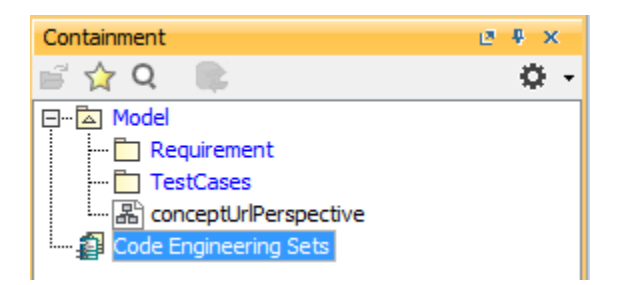